## Izlazni e-računi - mogućnost odabira kontakta za slanje eračuna

Zadnje ažurirano01/07/2021 8:16 am CEST

Ako na postavkama stranke kojoj šaljemo e-račune imamo**više** unesenih **kontakata**, sada je omogućeno definirati kojem kontaktu želimo da se eračun pošalje. Na onom mailu na koji želimo da se e-račun pošalje, uključimo kvačicu u polju **Slanje e-računa**.

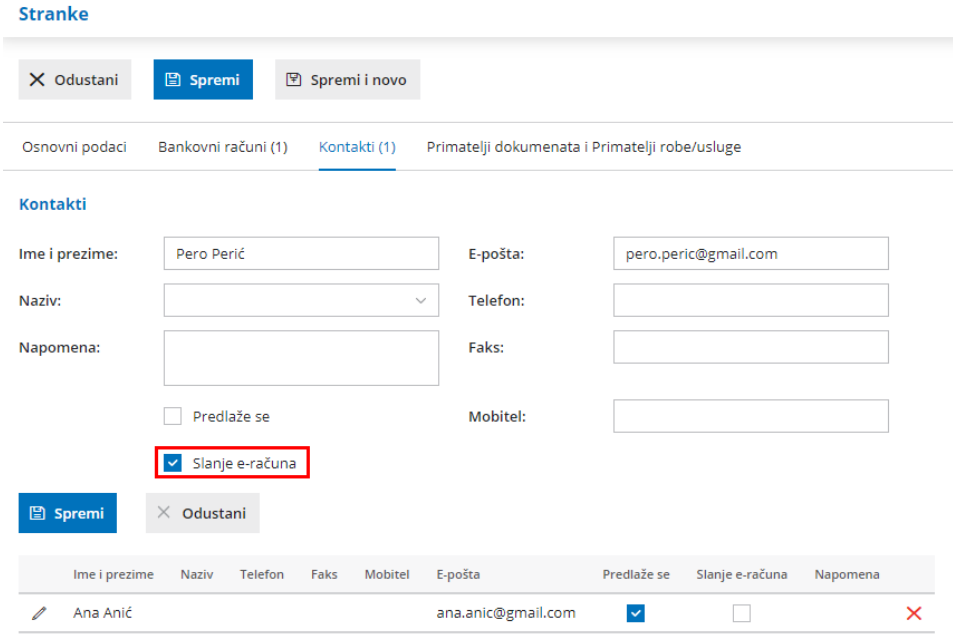

Za stranke kojima se šalju e-računi, ova će polja automatski biti označena za sve kontakte, ako želite da se e-račun šalje samo na jedan ili neke od kontakata, u Šifrarnici > Stranke u dijelu **Kontakti** klikom na ikonu olovke na početku retka moguće je urediti postavku za slanje e-računa.

**Napomena**: ako je za neki kontakt uključena kvačica za slanje e-računa, a na osnovnim podacima stranke za izdavanje e-računa nije odabrano "Za slanje preko posrednika", za tu se stranku neće formirati e-račun. Više o postavkama za slanje e-računa možete pročitati OVDJE.